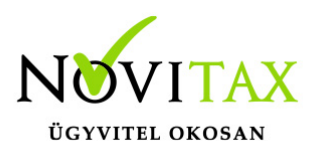

#### **A FIFO módszer számviteli háttere, alapvető információk**

A FIFO szerinti árfolyamvezetés azt jelenti, hogy a program árfolyamot csak a deviza mennyiség növelésekor kér, csökkenéskor a legkorábban beszerzett árfolyammal számol. A FIFO módszer szerinti deviza készlet kezelésre csak üres bizonylatállomány esetén lehet áttérni, és a döntés éven belül nem változtatható meg, ezért hívjuk fel a figyelmet arra, hogy használata esetén, a vonatkozó adatokat a gépi nyitás után azonnal be kell állítani.

A **Menükezelőben** a FIFO vezetésének beállítási paramétereit a **Cégadatok / Devizás és kerekítési beállítások** képernyőjén lehet beállítani, a következők szerint:

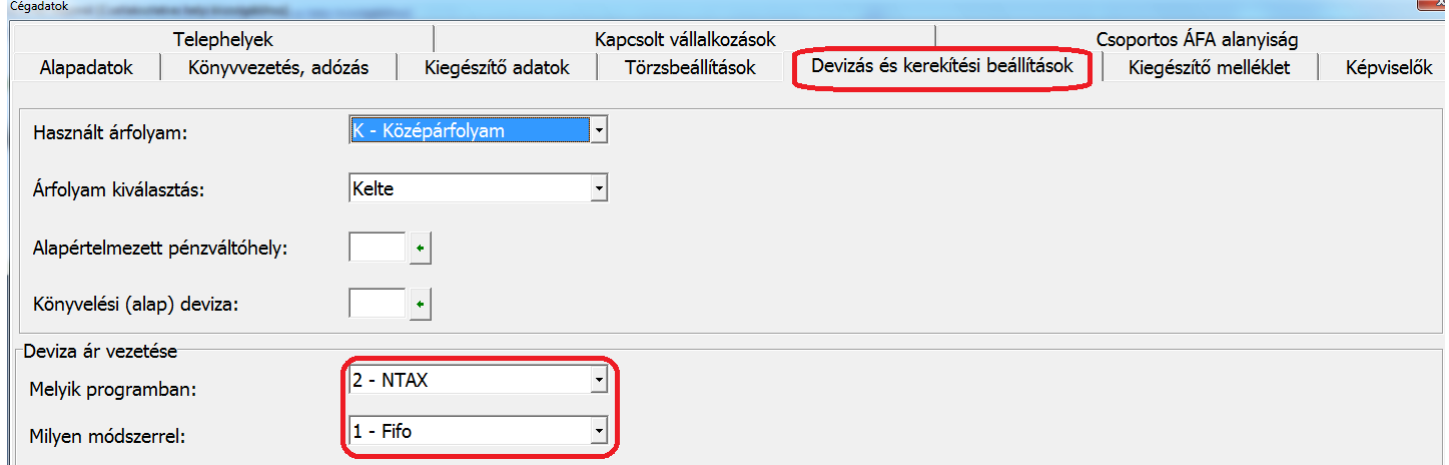

#### **A FIFO módszer alapú devizakezelés beállításának részletező információi**

- Melyik program: A Win-Tax programrendszer a pénzügyi nyilvántartási rendszerben (RAXLA), és a kettős könyvviteli programrendszerben (NTAX) is vezetheti a FIFO szerinti devizakezelést, értelemszerűen egy vállalkozás esetén csak az egyikben, ha mindkét modult használják, akkor javasoltan a RAXLA modulban. A FIFO módszer könyvelő programban való használatát akkor javasoljuk, ha az adott vállalkozás pénzforgalmi adatai elsődlegesen a könyvelő programban vannak rögzítve.
- Milyen módszerrel: A FIFO használatához ezt kell bejelölni.

# [www.novitax.hu](http://www.novitax.hu)

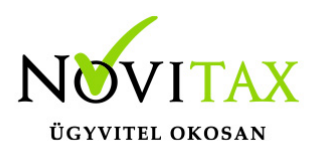

### **Pénzügyi adatok rögzítése FIFO módszer esetén**

A program a devizaárfolyamokat FIFO módszerrel pénzforgalmi helyenként vezeti. Az árfolyam vezetési mód megválasztása cégszintű, tehát valamennyi pénzforgalmi helyre (devizás bankokra, pénztárakra) érvényes.

Ezért FIFO módszer esetén pénzforgalmi helyenként rögzíteni kell az induló devizakészlet beszerzési eseményeit.

A **Beállítások/Cégbeállítások** menüpontban a **Könyvelési beállítások** fülön jelölni kell a **Devizás könyvelést**.

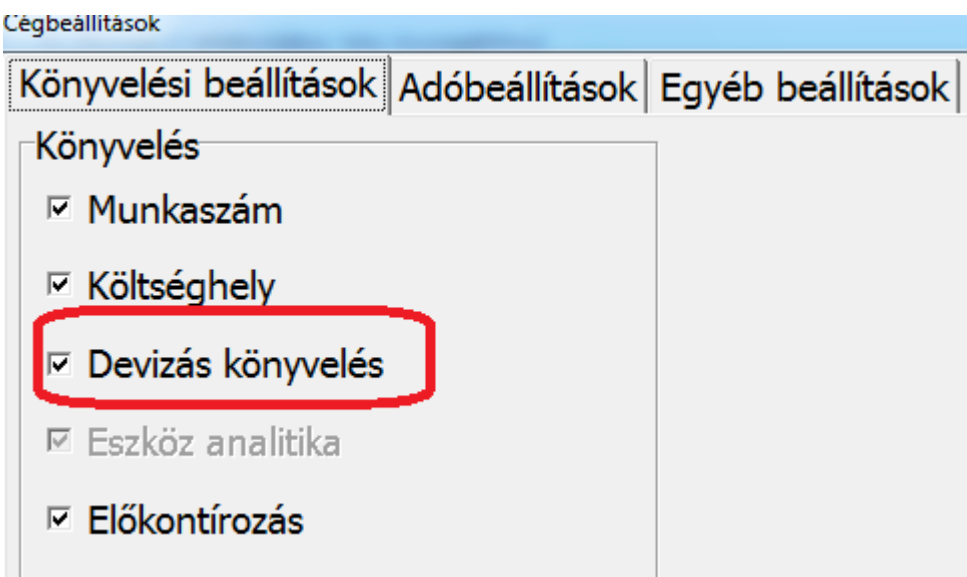

A **Törzsadatok/Számlatükör** menüpontba lépve ki kell választani a megfelelő főkönyvi számlát, amelyen a felhasználó vezetni fogja a devizás pénzeszközöket.A **Jellemző devizához** be kell írni a választott devizát.

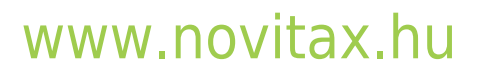

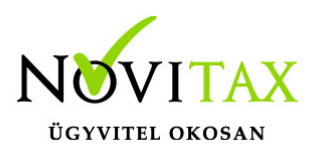

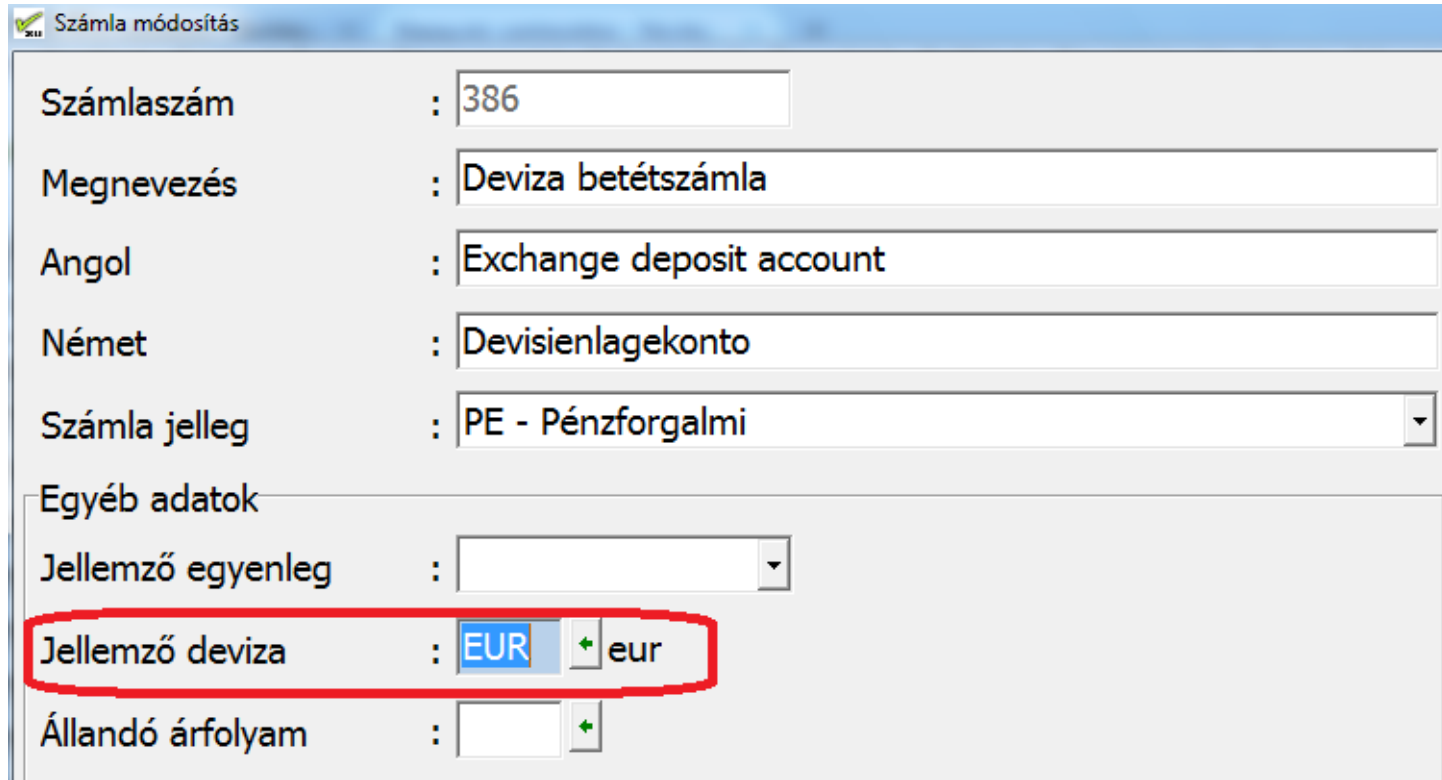

A **Törzsadatok / Naplók** menüpontba kell belépni és javasolt egy devizás napló létrehozása. Rögzíteni kell a jellemző főkönyvi számot és devizanemet a **Deviza és egyéb beállítások** fülön.

Ugyanezen lapfülön meg kell adni a nyitó devizakészlet adatait.

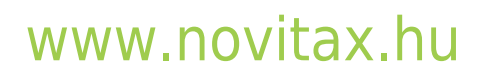

1105 Budapest, Gitár utca 4. | Tel.: (+36 1) 263-2363 | E-mail: [novitax@novitax.hu](mailto:novitax@novitax.hu)

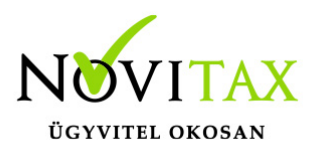

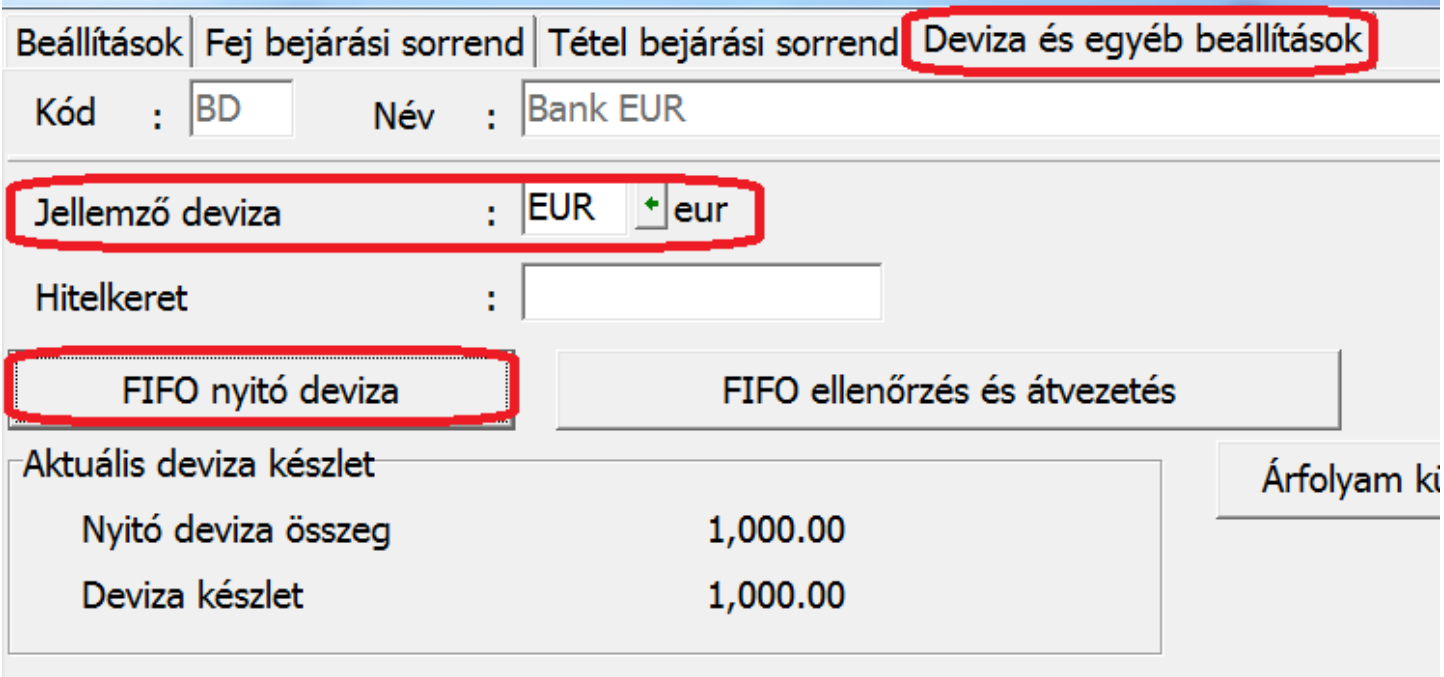

A nyitó devizabeszerzések rögzítendő adatai a következők:

- dátum: a devizabeszerzés dátuma
- alapdeviza: ez a könyvelési alapdeviza, általában forint
- deviza összeg: a beszerzett deviza összege
- árfolyam: az előző két mezőértéke alapján a program kiszámolja a nyitó devizakészlet induló árfolyamát
- Bizonylatszám, eredeti bizonylatszám: kitöltésük nem kötelező. Annak a könyvelési bizonylatnak a száma, és/vagy eredeti bizonylatszáma, amellyel az előző évi könyvelésben a deviza beszerzés könyvelve lett.

#### **Fontos!**

**A főkönyvi nyitásban a megadott főkönyvi szám egyenlegének meg kell egyeznie az itt beállított értékkel (devizában és alapdevizában is)!**

## [www.novitax.hu](http://www.novitax.hu)

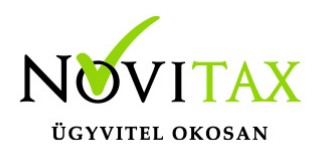

#### **A módosítás utáni újraszámítás**

Amennyiben egy program által FIFO módszer mellett devizás pénzforgalmi hely korábbi bizonylataiban változás történik (módosítás, törlés, új felvitel), a program figyelmeztetést ad a felhasználónak:

A tétel módosítása nem javasolt, mert szigorú számadásban nem az utolsó. Folytatja? Amennyiben a Felhasználó összeget érintően módosít a bizonylatban, a programmal mindenképpen újra kell számoltatni az eddigi FIFO kivezetéseket:

Törzsadatok, Naplókban az adott naplóban a Deviza és Egyéb beállítások fülön **FIFO ellenőrzés és átvezetés**

Felhívjuk figyelmüket arra, hogy a FIFO számítás esetén a program nem kezeli automatikusan azt az esetet, amikor a banki egyenleg mínusz tartományba tartozó értéket vesz fel, jelenleg a banki folyószámlahitellel kapcsolatos eseteket csak az átlagárfolyam módszer kezeli.

## [www.novitax.hu](http://www.novitax.hu)